## **คู่มือการใช้งานการสมัครเข้าเรียนในสังกัดเทศบาลตำบลโนนแดง ในระดับชั้นอนุบาลปีที่ 1 และชั้นประถมศึกษาปีที่ 1**

**1.คลิกลิงค์**[https://docs.google.com/forms/d/1V7Ne9hIvYp2F7cZ35LuVwWqLnGj7wC](https://docs.google.com/forms/d/1V7Ne9hIvYp2F7cZ35LuVwWqLnGj7wC-u2xVPfn5xrkU/edit)[u2xVPfn5xrkU/edit](https://docs.google.com/forms/d/1V7Ne9hIvYp2F7cZ35LuVwWqLnGj7wC-u2xVPfn5xrkU/edit)

**2.หรือแสกน QR CODE เพื่อเข้าสู่ระบบสมัครเข้าเรียน**

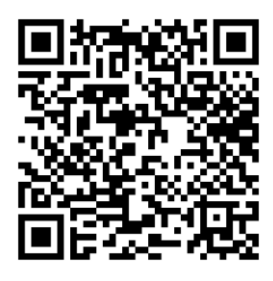

## **3. เมื่อเข้าสู่หน้ารับสมัคร**

- ให้ผู้ใช้งานคลิกเลือกระดับชั้นในการสมัครเลือก 1 ระดับชั้น
- และกรอกข้อมูลให้ครบถ้วนทุกหัวข้อ

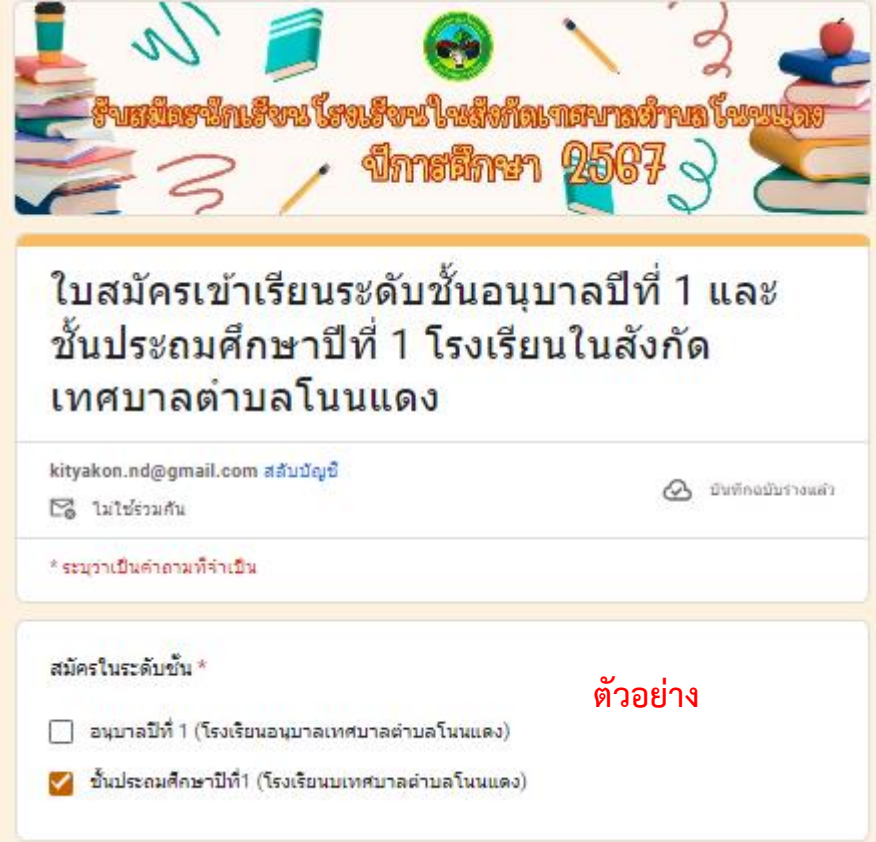

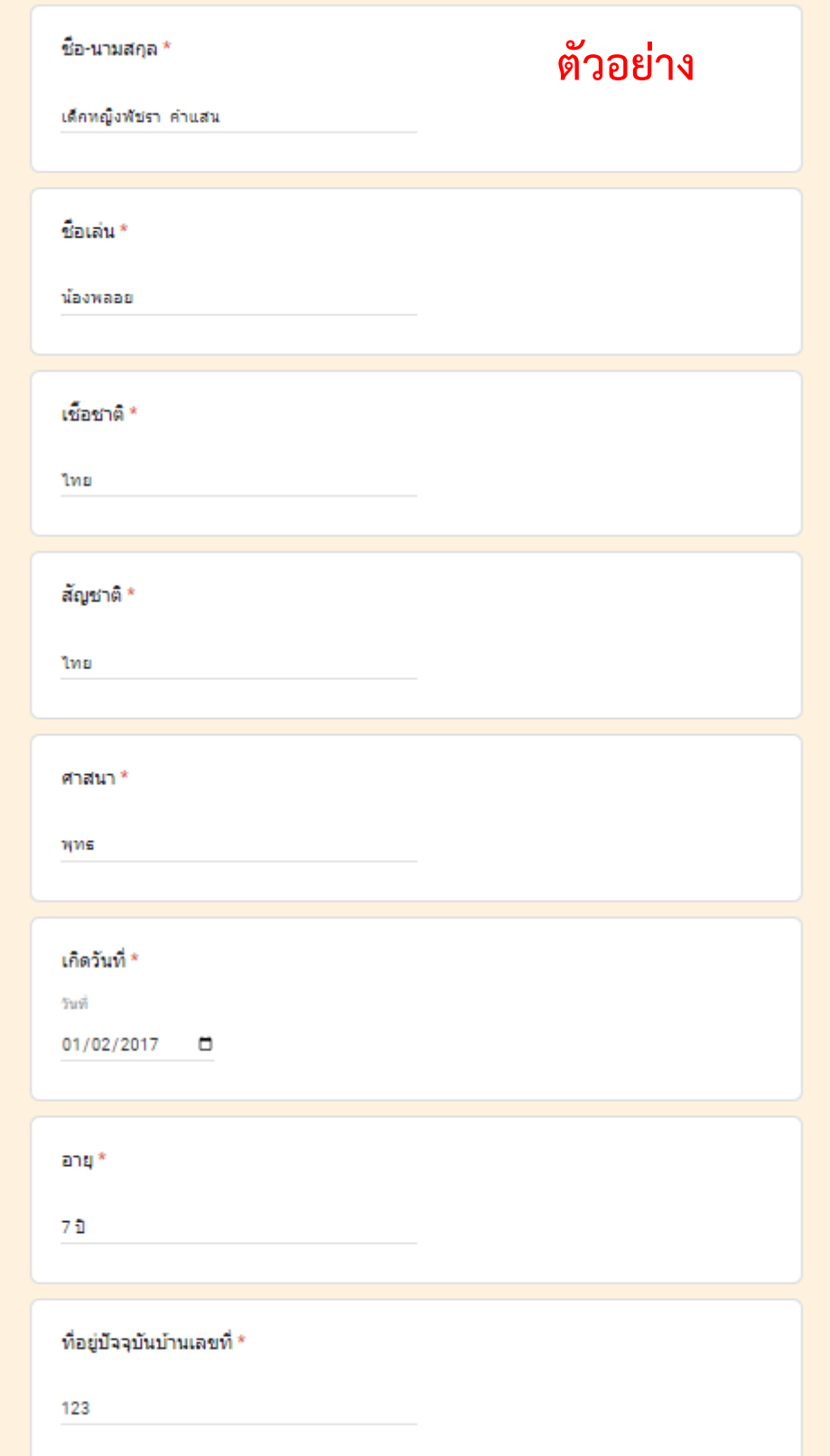

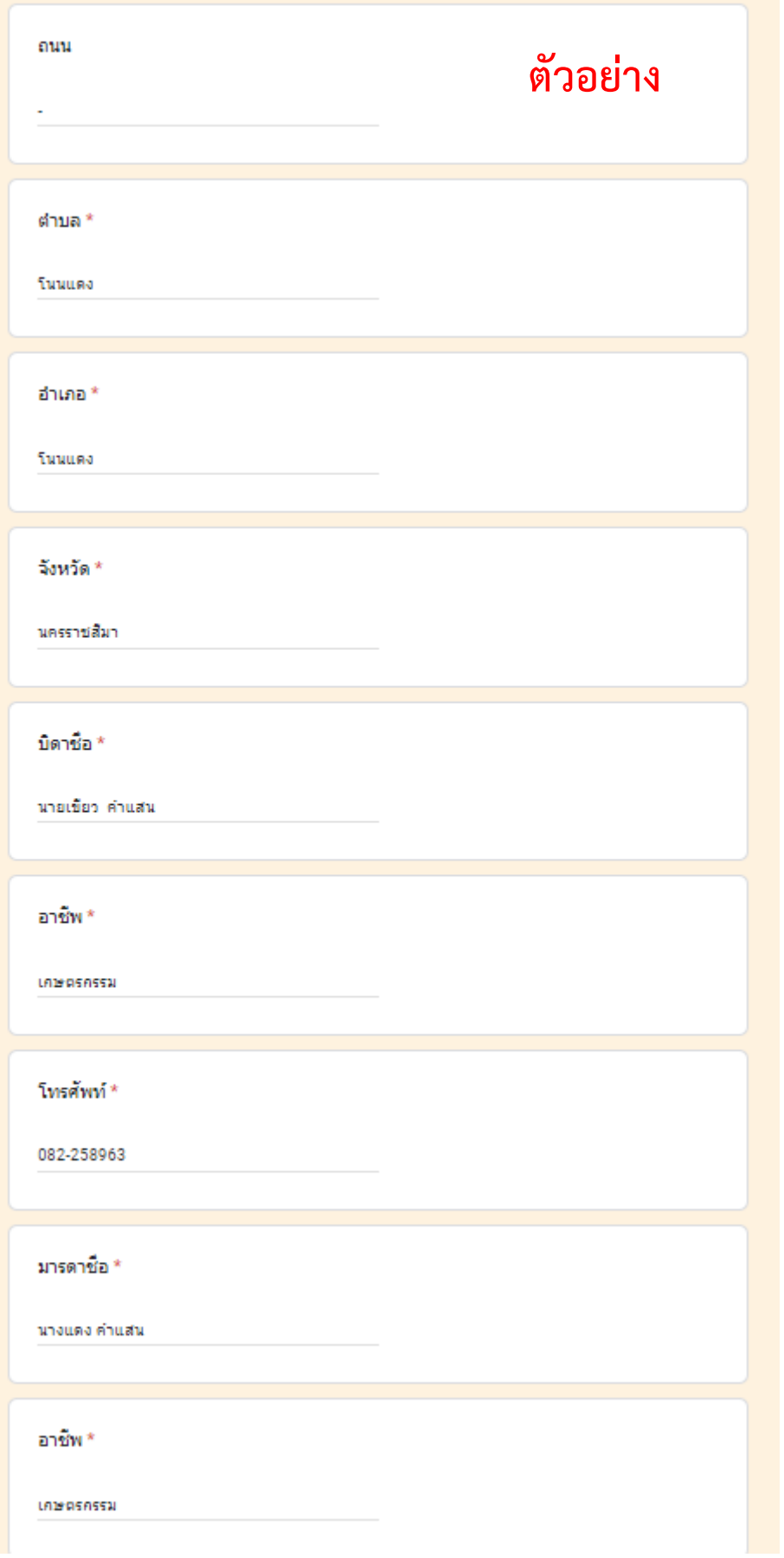

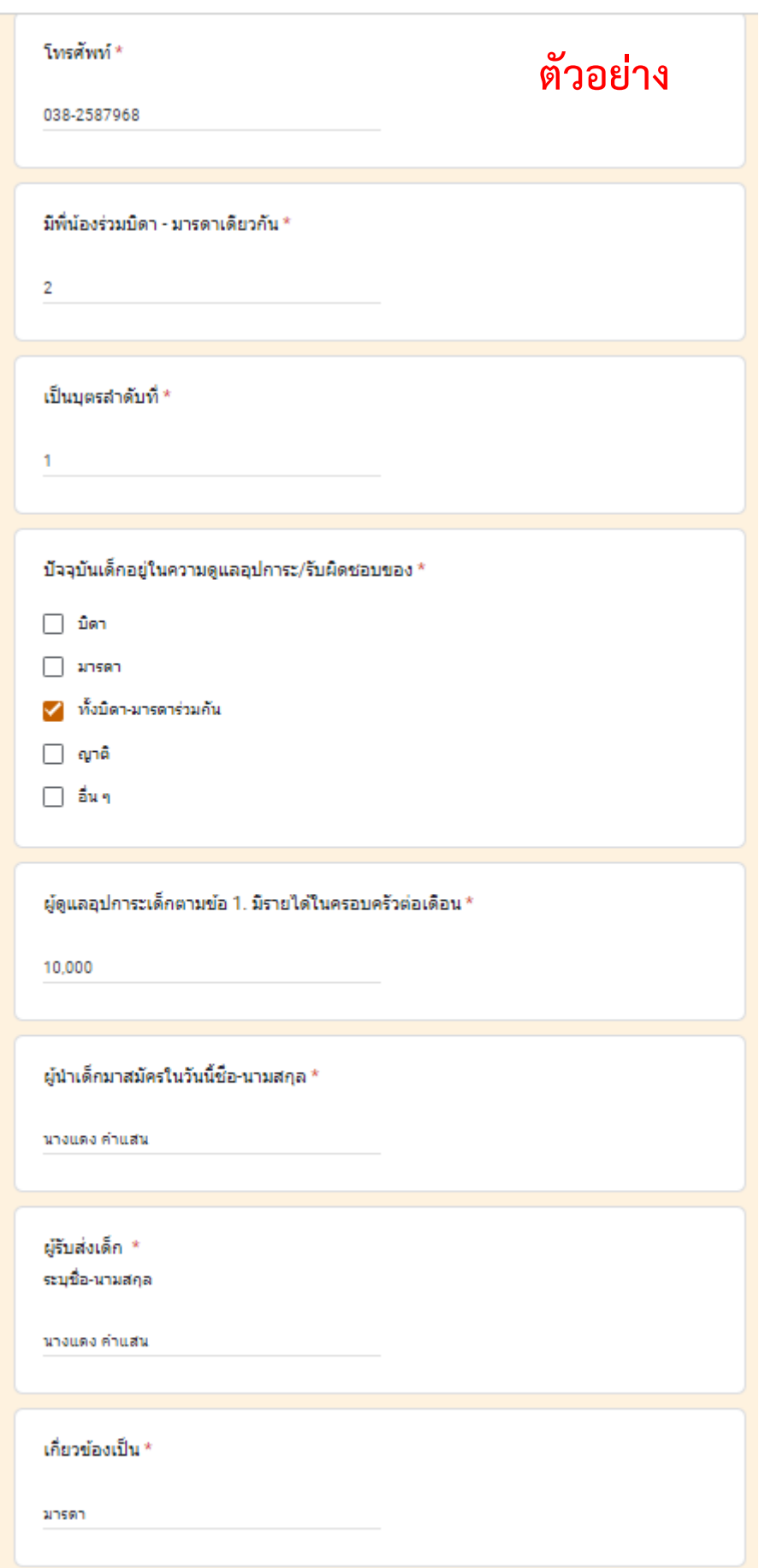

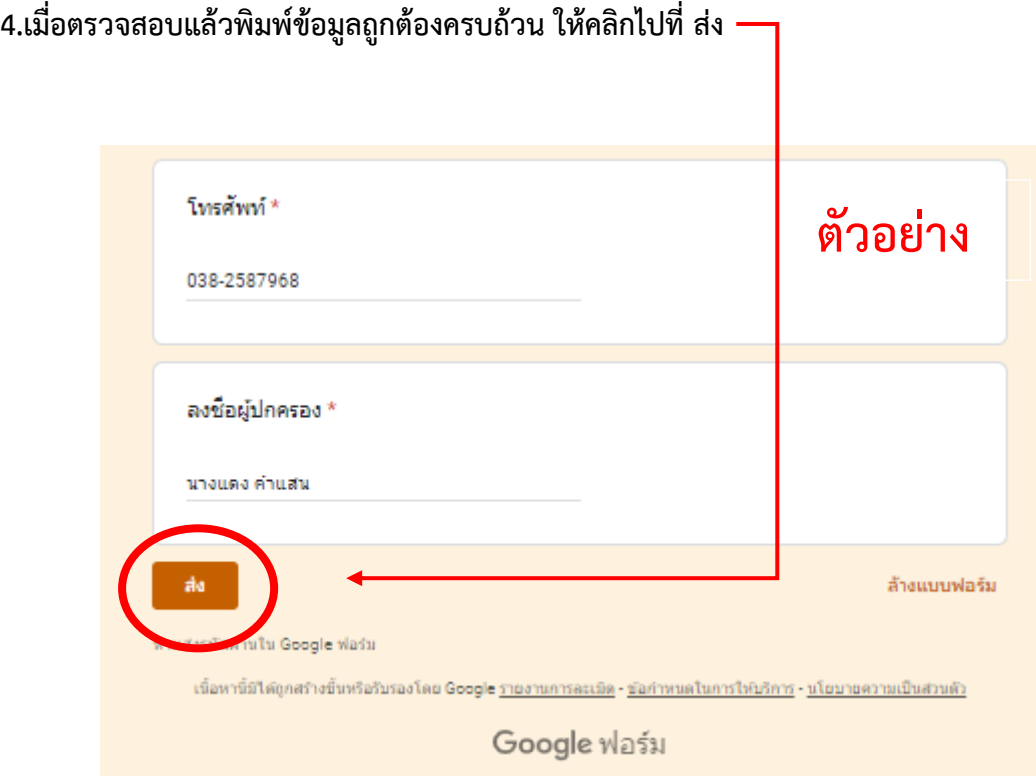

**5.เมื่อกดส่งแล้วจะขึ้นตามรูปภาพที่ปรากฎเป็นการเสร็จสิ้นกระบวนการในการสมัครเข้าเรียน**

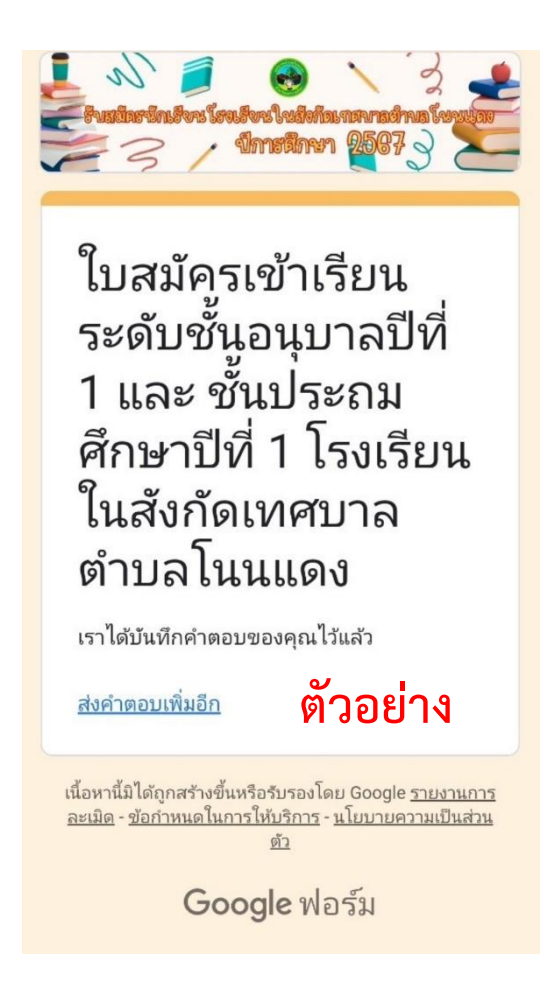

## **คู่มือการใช้งานการขอความช่วยเหลือกรณีประสบสาธารณภัย**

- **1. เข้าเว็บไซด์เทศบาลตําบลโนนแดง**
- 2. **กดในช่อง e-service ตามกรอบสีแดง**

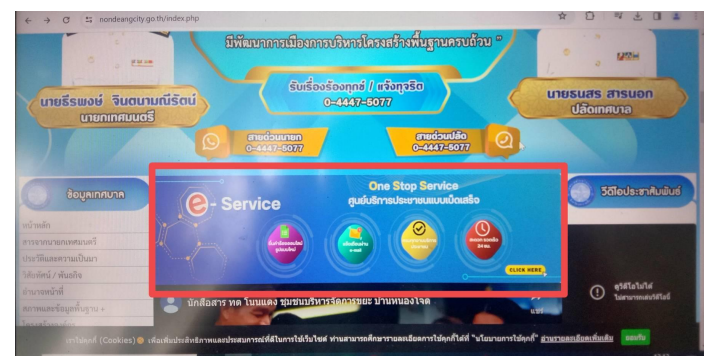

**3. กดช่องขอความช่วยเหลือกรณีประสบสาธารณภัยในกรอบสีแดง**

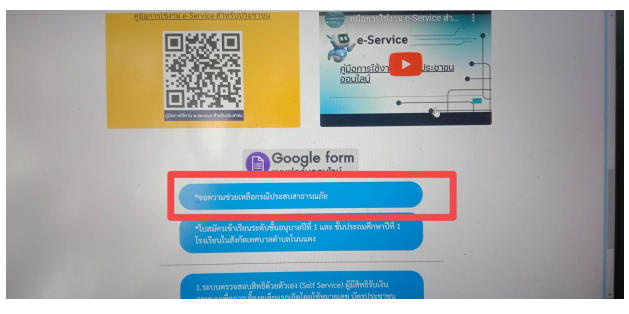

**4. กรอกรายละเอียดข้อมูลให้ชัดเจนครบถ้วน**

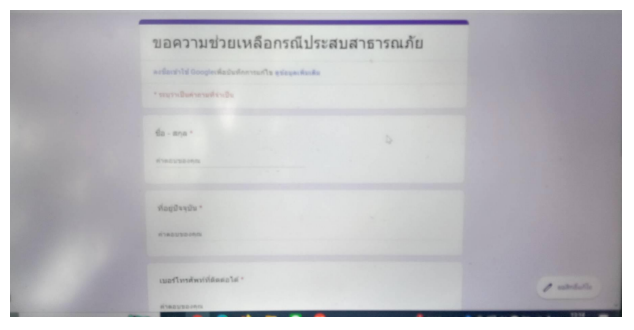

**5. ตรวจสอบข้อมูลให้ครบถ้วน แล้วให้คลิกไปที่ส่ง**

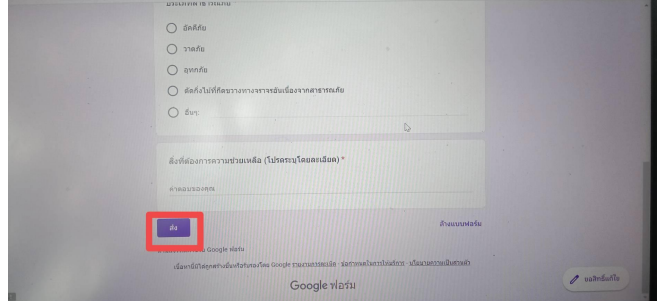